Argonne National Laboratory Argonne, IL 60439

ANLMCS TM 

NEOS Server - Administrative Guide

by

 $E$ lizabeth D. Dolan<sup>†</sup>

Mathematics and Computer Science Division

May

This work was supported by the Mathematical Information and Computational Sciences Division subprogram of the O-ce of Advanced Scientic Computing Research US Department of Energy under Contract W Eng and by the National Science Foundation Challenges in Computational Science grams control communications accurated, therein  $\alpha_1$  control control control control communications of the control control control control control control control control control control control control control control c

<sup>&</sup>lt;sup>†</sup>Electrical and Computer Engineering Department, Northwestern University, and Mathematics and Computer Science Division, ingenite Italienia, has stated III angomne, in collect e main askaziomostanki get

Argonne National Laboratory, with facilities in the states of Illinois and Idaho, is owned by the United States Government and operated by The University of Chicago under the provisions of a contract with the Department of Energy

# DISCLAIMER

This report was prepared as an account of work sponsored by an agency of the United States Government Neither the United States Government nor any agency thereof nor The University of Chicago, nor any of their employees or officers, makes any warranty, express or implied, or assumes any legal liability or responsibility for the accuracy, completeness, or usefulness of any information, apparatus, product, or process disclosed, or represents that its use would not infringe privately owned rights. Reference herein to any specific commercial product, process, or service by trade name, trademark, manufacturer, or otherwise, does not necessarily constitute or imply its endorsement, recommendation, or favoring by the United States Government or any agency thereof The views and opinions of document authors expressed herein do not necessarily state or reflect those of the United States Government or any agency thereof, Argonne National Laboratory, or The University of Chicago.

# Contents

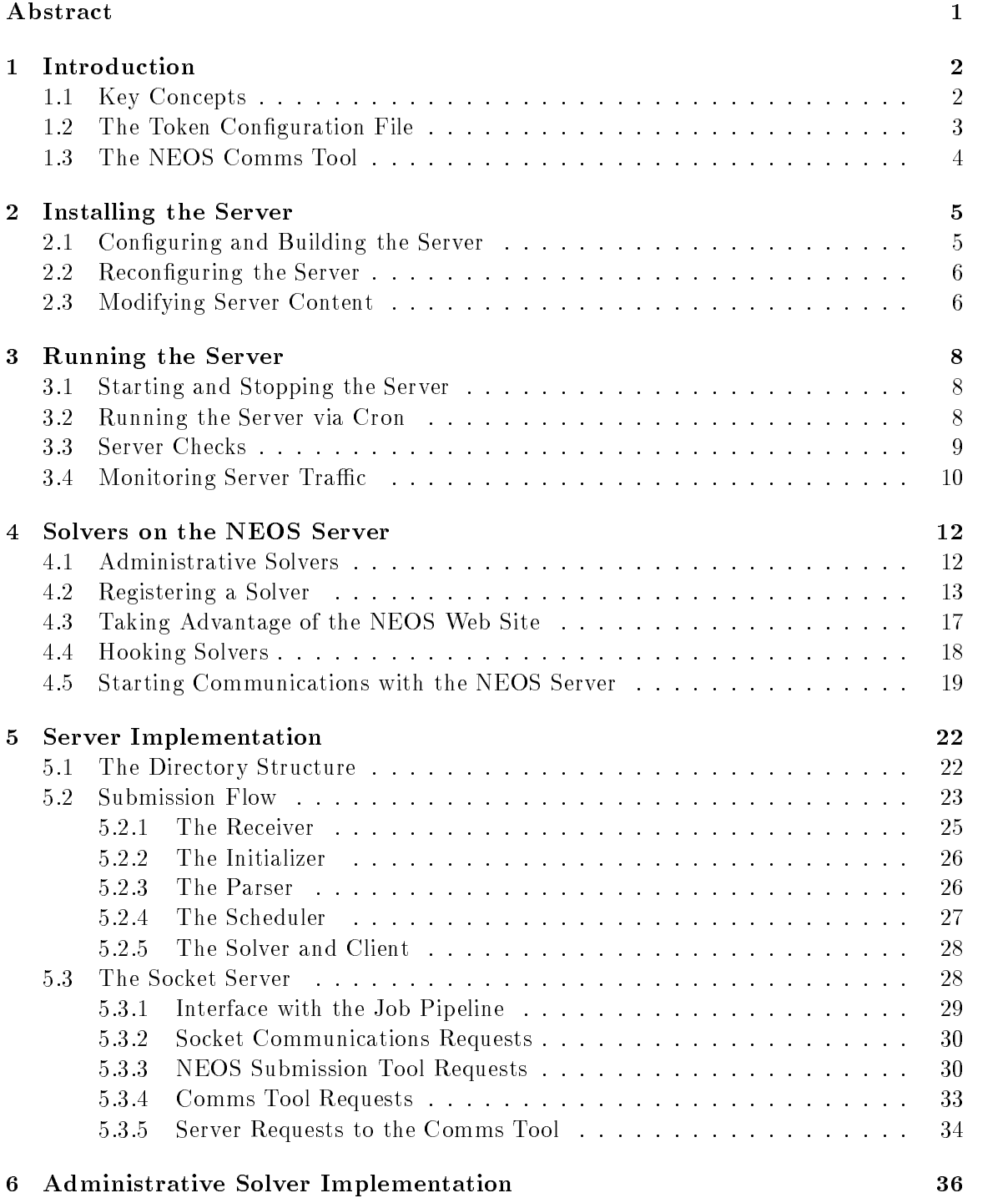

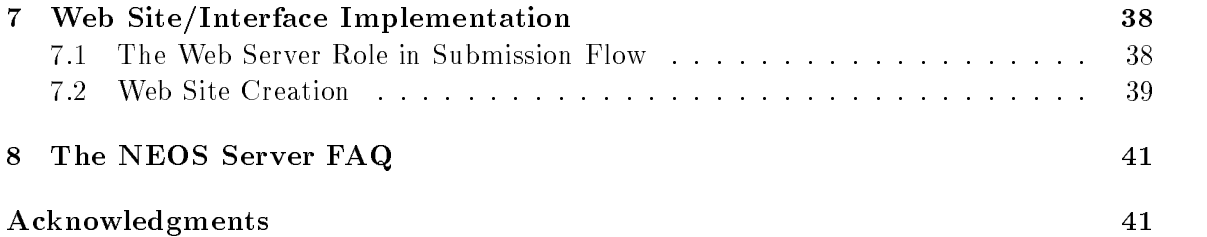

by

Elizabeth D Dolan

# Abstract

The NEOS Server 4.0 provides a general Internet-based client/server as a link between users and software applications The administrative guide covers the fundamental principals be hind the operation of the NEOS Server, installation and trouble-shooting of the Server software, and implementation details of potential interest to a NEOS Server administrator. The guide also discusses making new software applications available through the Server including areas of concern to remote solver administrators such as maintaining security providing usage instructions, and enforcing reasonable restrictions on jobs. The administrative guide is intended both as an introduction to the NEOS Server and as a reference for use when running the Server

# Introduction

Consider hundreds of software applications with differing kinds of input data and potentially thousands of users, each needing some of these applications. The programming effort required for all software developers to write application service providers that would make their codes remotely available over the Internet would be prohibitive Consequently the only way for users to access many applications is to download and install the codes locally In some cases this is the best solution, but in other cases the code is either not portable or is highly optimized for a given architecture In these cases users might obtain an account on the host machine to use the software Obviously this solution is not scalable

The solution that the NEOS Server provides is that of a general Internet-based client/ server, providing a link between users and software applications. Any application that can be tweaked to read its expected input from one or more files and to write meaningful results to a single file can be automatically integrated into the NEOS Server. NEOS solvers are then available to users via all of the NEOS Server's interfaces. The user interfaces provided by NEOS are tailored to each particular solver based on information provided by the solver administrators yet the interfaces still possess the same look and feel regardless of which solver the user is accessing The advantages of this system are obvious in that users can freely browse the collection of solvers without having to learn how to use a new interface for each software application. Software developers benefit by easily adding their applications to a system that manages the complexities of client/server interactions for them.

In short, the NEOS Server handles interactions between a set of users and a set of solvers A user submits formatted data to the NEOS Server through one of its interfaces A *solver* reads its input from one or more files, processes the input, and outputs the results to a single file. For example, one solver may be a suite of Fortran code that minimizes an objective function. In this case the input could be a set of files containing the objective function and starting point source code, while the output could be a file containing the solution vector and other information associated with the solution process The job of the NEOS Server is to connect the solver with the user's data and the user with the solver's results

The process just described is typically referred to as client/server. Implementing client/ server technology is straightforward, if somewhat tedious. Implementing a system abstract enough to handle the communications needs of a wide range of applications and users while enabling as many conveniences as possible presents some challenges This guide introduces the NEOS Server as a way to meet these challenges The guide begins with descriptions of the building blocks of Server functionality and the steps necessary to install and run the Server and solvers Descriptions become increasingly detailed as the guide progresses to the implementation of the NEOS Server in terms of submission flow and hints for administrative trouble-shooting and adaptation.

#### $1.1$ Key Concepts

The NEOS Server relies on the implementation of two main abstractions—that of data and that of services. The NEOS Server user interfaces currently consist of Email, World Wide Web, submission tools  $(TCP/IP$  sockets), and Kestrel (CORBA) interfaces. To avoid

needless complexity, each interface must provide the NEOS Server with the user's data in a consistent manner. Indeed, the submission parser should have no need to distinguish among possible original user interfaces. Further, the parser should be able to accept various kinds of data to support a variety of application needs. To these ends, the NEOS Server has adopted a standard representation for all user data described in Sections 
 and  

The Server's abstract implementation of services allows it to schedule all user jobs as service requests, handled through a *solver* script. At a central level, the Server need not be aware of the type of service it is enabling or whether user jobs are served on the Server machine itself or on a remote machine The NEOS Server assigns each job to a solver script that executes application software via requests to a communications daemon assigned to the application and solver station The Server can delegate the tasks of interpreting data and executing software to the (potentially remote) solver machines through the NEOS Comms To and detailed in Section 2 and detailed in Section 2 and detailed in Sections 2 and detailed in Section 2 and and delegation, the NEOS Server can enable a wide variety of application services.

#### $1.2$ The Token Configuration File

Token configuration files are provided by solver administrators when they add their solver to the NEOS Server. Each line in a token configuration file specifies the name of an input file that the solver is expecting, along with tokens that can be used to delimit the data written to this file. A simple example configuration file helps to illustrate:

```
Your st file-
-
begina-
enda-
A
Your nd file-
-
beginb-
endb-
B
your results in the contract of the contract of the contract of the contract of the contract of the contract of
```
Notice that there is one line for each input file the solver is expecting, namely files  $A$ , B and C In addition there is a set of tokens used to delimit the data coming from the user, and a label for the data (e.g., "Your 1st file"). Users of graphical interfaces (e.g., submission tools, WWW) will simply see the label and a space for entering the location of their local input file. Email users are expected to place all of their data into one file and delimit input sections with the appropriate tokens. Cut-and-paste outlines for email submission are available via email and through a Web page. For example, a token-delimited submission might look like the following

```
begin.a
  contents of 1st file
end.a
begin.b
  contents of 2nd file
end.b
begin.c
  contents of 3rd file
end.c
```
The reason graphical interface users are relieved of token delimiting their input them selves is that the interface does this for them before sending the submission to the Server Kestrel users have a client that extracts their modeling environment's native format for NEOS submission, token-delimits the various types of data, and sends it to the NEOS Server Kestrel users have no need to see the content between tokens much less the tokens themselves. In the end, though, the NEOS Server always receives data in token-delimited submission format, regardless of the interface that sent it.

When the Server receives the submission file containing the contents of the user's three files, it must take this data and place each datum in the files expected by the solver (i.e., A, B, C). The Server uses the solver's token configuration file to decide what to do with this input. In this case, all data between the tokens "begin.a" and "end.a" gets saved to file A, and so on. The NEOS Server software packages the files, sends them to the machine housing the solver, and there unpacks the files. It then calls the solver, which in turn reads in the files A, B, and C, processes the data, and generates a result. The result is then returned to the user via the same interface used originally to submit the data

#### $1.3\,$ The NEOS Comms Tool

The heart of client/server technology lies in specifying the types of communications available to the clients and servers. While less obvious than the relationship between users (clients) and NEOS (server), the dealings between the NEOS Server and the various solvers also represent a client/server model. In the early days of NEOS, the Server and solvers were all on the same system, so communication took place through files. Now, however, solvers are remote relative to the Server, for both security and modularity. Hence, solvers must also have an Internet interface to the Server, just as users do. This interface is referred to as the NEOS Comms Tool, which downloads the user files from the NEOS Server, invokes the solver application, and returns the solver's results to NEOS.

The NEOS Comms Tool is a small client/server application whose client is the NEOS Server and whose server is a daemon running on each solver station The NEOS Server upon receipt of a job for a particular solver connects to the machine running the Comms Tool daemon for that solver, uploads the user's data, and requests invocation of the remote solver. The Comms Tool daemon, upon receipt of this message, downloads the user's data and invokes the application software Intermediate job results can be streamed back over the connection to the Server and from there, in turn, streamed back to the user. The Comms Tool daemon sends final results to the NEOS Server upon completion of the job, and the Server formats and forwards the results to the user

NEOS users and solvers are thus completely abstracted from one another via the NEOS Server The advantages of this abstraction are immediate in that small changes in the solver applications leave the users unaffected. On the other hand, improvements to the NEOS Server in the center of this communication can benefit all solvers and users at once. An example of this advantage might be the addition of NEOS Server routines to handle data submitted to the Server with DOS or Macintosh file formatting. Through a single change to the Server, users gain the ability to submit jobs from diverse systems to any of the solvers. Solver users only need to know how to connect to the Server to submit jobs, and solver administrators only need to know how to make the Server aware of their solvers

### $\overline{2}$ Installing the Server

The NEOS Server is intended to run on standard Unix-based platforms. Because almost all of the Server is written in Perl, the system have Perl version 5 or greater. The NEOS Server relies on the tar and gzip facilities to package data for sending across the Internet. To use the Email interface to NEOS, the system needs the MH mail facility and a C compiler installed

Before proceeding to the configuration and modification of the Server, it helps to have answers to the following questions

- where the server the want to run the Server under We suggest creating a new Unix account that will be dedicated to running the Server (e.g., the user neos). You can run the Server under your normal userid, but you will not be able to use the email facility, unless you want the Server treating all of your incoming mail as job submissions We do not recommended running the Server as root either
- Where do you want the Server installed We recommend unpacking the Server some where on the local hard drive of the machine hosting it so that the Server is not as prone to the difficulties of a network file system. You must also choose a parent directory for the variable length files, including job submissions, logs, databases, and other records. We refer to this directory as server\_var.
- What is interfaces do you want to support We suggest starting with the WWW interfaces face Then you can see some of your progress installing the NEOS Server
- If you plant a WW plan to support a WWW interface what are the absolute what are the absolute directories and URLs for your HTML and CGI pages? You can get this information from your system administrators (e.g., absolute directories /home/www/neos and /home/www/cgibinneos with URLs http-wwwmcsanlgovneos and http-wwwmcsanlgov  $cgi-bin/neos)$ .

After deciding on the userid and home directory for the Server, become that user, go to that directory, copy the server package there, and execute the following commands:

- $\sigma$  and set  $\sigma$  are served to see the set of  $\sigma$
- tar med evel et eller

You should have created the directory server- For the remainder of this manual server le locations given are assumed to reside under server- unless they are listed as being in *server\_var* or some other directory supplied by the Server administrator in the interactive Server configuration process. The next section will discuss configuration of the Server

#### $\bf 2.1$ Configuring and Building the Server

To configure and build the Server, first make sure that you are logged in as the user that will be running the Server. Then cd into config/ and execute make. The Makefile will launch the coniquration script server will configure that will step you through the entire configuration. process interactively. After all configuration parameters have been set, the script builds a set of front-end administration scripts that are used to start, stop, monitor, and maintain the Server. A successful build looks something like this:

Building Server:

```
building checker script...okbuilding monitor script...ok
building restart script...ok
building kill-server script...ok
building cleaner script...ok
building report script...ok
building dailyreport script...ok
building weeklyreport script...ok
compiling some
make entering directory in the control of the control of the control of the control of the control of the control of the control of the control of the control of the control of the control of the control of the control of 
cc address.c -o ../bin/address
make <sub>t</sub>egoverne met en een die gebou gebou op die gebou van die gebou van die gebou van die gebou van die gebou
generating crontab for backup and reports...ok
```
All of the conguration parameters are saved to the le serverlibcong-datapl The commute correct rewrites the contents of that me in the format of a shell script with appends a call to the corresponding Perl script under server/bin/ for each administrative script built. The administrative scripts that can be executed on the command line and used to run the Server are placed in bin/. If these scripts fail to execute correctly, you may need to reconfigure the Server.

### $2.2$ Reconfiguring the Server

If your Server is already running, be sure to first stop the Server by executing the administrative script bin/kill-server. You can then reconfigure the Server simply by running make from within the directory config/. You will notice that your old configuration has been saved and is now represented as the default. To remove your old configuration, run make clean before running make You can run make and make clean without losing any of the Server state, archived jobs, or logs saved in the directory server var. You can remove these files before reconfiguration by executing make allclean, which is equivalent to installing a fresh Server. After reconfiguring your Server you can restart the Server with  $bin/restart$ .

# 2.3 Modifying Server Content

Most text and html content used by the Server can be modified to suit the particular installation of the Server. You may add or remove solver types in the file server\_var/solver\_tree, which contains a list of solver categories (of which there must be at least 1). Under server/lib/html/ and server/lib/txt/ you can modify the content of the Web site pages or the text information files associated with the Server. If you do modify any of the files, you will need to

rebuild your Server to reflect these changes in the automatically generated html pages and cgi scripts Rebuilding the Server can be accomplished by executing make in the directory config and accepting all of the defaults.

# 3 Running the Server

If the Server has been configured properly, starting the Server is as simple as typing a single command Keeping the Server running and checking that it is executing as intended requires a bit more effort.

#### $3.1\,$ Starting and Stopping the Server

To manually start the NEOS Server, execute the script bin/restart on the machine where the Server has been configured. You should see output similar to the following:

```
killing receiver
killing scheduler
killing socket-server...starting NEOS Server receiver
starting NEOS Server scheduler...
starting NEOS Server socket-server...
```
Assuming everything started correctly, the command  $p_s - o$  "pid args" should generate output similar to the following

```
5 /bin/perl /neos/server-4.0/server/bin/receiver.pl
7 /bin/perl /neos/server-4.0/server/bin/scheduler.pl
8 /bin/perl /neos/server-4.0/server/bin/socket-server.pl 3333
```
These are the three primary daemons that compose the Server. The receiver script waits for incoming Email, WWW, submission tool, and Kestrel jobs, passing these along to the scheduler The scheduler schedules these jobs on solver workstations by contacting the remote Comms Tool daemon running on the workstation The socket server serves all TCP/IP socket traffic between the submission tool and the Server and the Comms Tool and the Server If any one of these three scripts is not running the Server will not function correctly

To manually stop the Server, execute the script bin/kill-server. You should see the following output

```
killing receiver
killing scheduler
killing socket-server...
```
### Running the Server via Cron  $3.2$

When you configure/build the NEOS Server, the file config/crontabfile is created. This file contains crontab entries for the scripts checker, cleaner, dailyreport, and weeklyreport. The checker will restart your Server in the case of machine reboots or Server crashes If added to the user crontab, usage reports created by the *dailyreport* and weeklyreport scripts are mailed to the Server administrator and the email address for Server comments at the appropriate time intervals. The crontabfile also handles calling the *cleaner* to archive

old job directories, delete out-of-date Web results pages, and fill any empty areas of the master database for currently running or strangely aborted jobs with white space While the reports are optional, and restarting the Server is only occasionally necessary, the Server administrator should make a point of running the cleaner regularly

If you want these scripts enabled via cron you need to add the cron entries in config/crontabfile to your current crontab. If your crontab is empty, you can run crontab crontabfile to install the new crontab; otherwise, you will need to edit your crontab and manually add the new entries. On most systems, crontab -e opens an editor so that you can edit your crontab directly

Via the checker, the cron daemon will restart the Server after system reboots or in the event that the Server is not responding. The cron daemon invokes the checker, which connects to the socket server daemon and waits for a response If the socket server daemon is not running (or does not respond in time), then the checker will assume that the entire NEOS Server is dead, in which case it will kill the remaining Server daemons and exit. Upon the next invocation of the checker, the Server will be restarted via bin/restart.

The cron daemon does start processes as the user identity that invoked the crontab, but cron jobs entail minimal initial running environments. Section 4.4 contains more on the limitations of cron for solver administrators The Server administrator should know that if the Server is restarted by the cron daemon, the ps command will no longer show the running daemons (as they no longer have a controlling terminal). Check the manual pages on your system to find the option to ps that allows you to view processes without controlling terminals You should also run a few other tests to check your Server

### 3.3 Server Checks

Once you have determined that the daemons are all running, several other tasks will help to show that everything is working correctly A simple job submission from any interface can test most of the main Server scripts Submissions via Email and from the Web site interface if enabled, provide assurance that the special features associated with these interfaces are operable. Section 3.4 begins the discussion of additional tools to help debug any problems.

In some ways the submission tool interfaces represent the best initial test of the Server because a successful submission tool job completion indicates that socket requests are flowing through the socket server daemon and the receiver, initializer, parser, scheduler, and solver stripts are at least minimum ( lanceleast I need ) of minimal must one of the submission ( ) tools (Tcl/TK or Java, currently). More information on installing the  $Tcl/TK$  client tools is given in Section 4.5. If you are able to view the tool's graphical user interface, then the socket server script is generally functional. You can submit a blank  $Adding/Modifying$ a Solver job from the submission tool to test the functionality of the job requests to the socket server. The solver should return a list of the categories in config/solver-tree.

You can submit a simple Email interface job to the Server by mailing the following message to the appropriate address

```
help admin-
addsolver
END-SERVER-INPUT
```
Requests for Email interface help are scheduled like other jobs, so results from this submission should indicate the functionality of the Email interface to the NEOS Server Ad 

ditionally, the help returned includes a template for mailing  $Adding/Modifying$  a Solver jobs

If you have opted to enable the Web interface check the URL you gave to ensure that the Web site is visible. If you find nothing at the URL you expected, you should check the directory where you specified the Web pages should be built. If the pages are there, check with your Web master to determine the correct URL and reconfigure the Server. If you find no Web pages, double check your configuration entry and check that you have write permission to the parent directory. Assuming the Web site has been built, look for all of the solver categories you added to the congsolver tree on the server-solvershtml Web page Under Adding/Modifying a Solver, go to the WWW Form and resubmit the blank job to test most features of the Web site CGI scripts If the other interfaces are working while the Web interface is not, your Web master may be able to help you by giving you any system-specific pointers about the use of CGI scripts

Should any of the above tests fail, you may find more specific hints as to the problem by monitoring the Server logs and database The socket log can be especially helpful when the Server fails to restart properly

#### $3.4\,$ Monitoring Server Traffic

While all of the Server logs and databases are essentially just files, we do provide an extra monitor tool with which you may view and query them The monitor is not a requirement for running the Server, and the system must have wish and Tc1/TK installed for the monitor to function. To start the monitor, run the bin/monitor script. The script should open a graphical user interface (Figure 3.1) with menu options to view the various Server logs, make queries to the master database, retrieve job submissions and results, and create usage reports

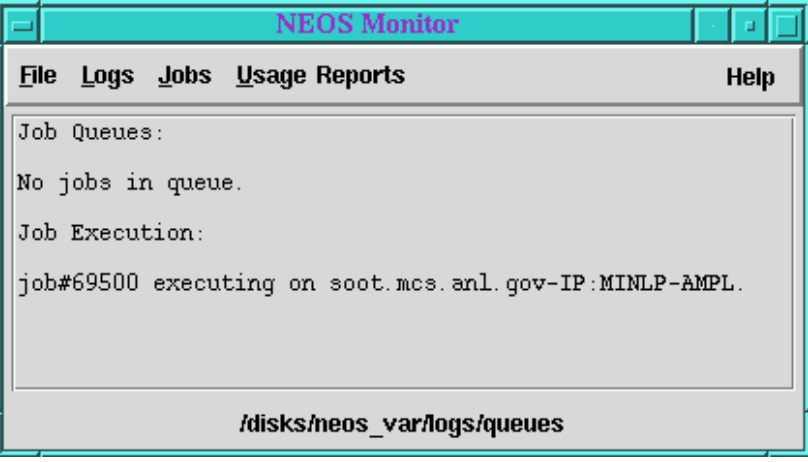

Figure 3.1: NEOS Monitor

All Server activity is logged in the directory  $server\_var/logs$ . You should see one file for the receiver daemon, one for the scheduler, one for the socket server, and one for the checker. Additionally, there is the file queues, which is not really a log, but lists the currently executing jobs and jobs in the scheduler's execution queues.

Assuming that everything was configured correctly and the Server started, the receiver log should contain output similar to

```
receiver of presence restart on Aug 1 price restart of the start of the start of the start of the start of the
```
The scheduler log should contain output similar to

scheduler- PDT - PDT - PDT - PDT - PDT - PDT - PDT - PDT - PDT - PDT - PDT - PDT - PDT - PDT - PDT - PDT - PDT

The socket log should contain output similar to

My Server accepting connections on opt.mcs.anl.gov port 3333.

The checker log (if the Server was started via cron) should contain output similar to

```
client plants of the connection refused of the connection refused of the connection refused of the connection refused of the connection refused of the connection refused of the connection refused of the connection refused 
checker- checker, sie is processes on Aug - sillie is also
checker-because My Server on Aug 2016 and Aug 2017 and Aug 2017 and Aug 2017 and Aug 2017 and Aug 2017 and Aug
```
and the queues log should look like this

Job Queues: No jobs in queue Job Execution:

No jobs executing

A couple of hints about these logs are worth a Server administrator's attention. If you ever have the need to completely abandon jobs listed in the queues (because of some catastrophic failure), kill the Server, delete queues, and delete every file under your server\_var/proc/ stations/ directory before restarting the server. If you want to reduce the logs' sizes by deleting old entries or deleting the logs entirely be sure to restart the Server afterward Most of the NEOS Server daemons are unable to write to altered logs, eliminating a good source of trouble-shooting data.

One common problem that can cause Server tests to fail is easily spotted in the socket log. When the NEOS Server is not killed correctly, you may sometimes see the restart message

### Cannot bind to port

After multiple attempts to bind the port, the NEOS Server will send the Server administrator an email message warning that the Server could not be started If you make changes to the Server configuration that do not appear to be functioning after you restart the Server, you should check the socket log to see whether an older version of the socket server might still be running In fact it is not a bad idea to check the socket log every time you restart the Server

# Solvers on the NEOS Server

One of the conceptual challenges presented by the the creation of a generic application service provider involves the interface the NEOS Server supplies for communicating with a wide variety of software applications. The interface should be flexible enough to handle many different input, output, and systems demands on the part of the applications while adding enough support to make the process of adding an application to the available pool worthwhile Our system is designed to allow solver administrators at distributed locations to take responsibility for solver applications that run on their sites The solver adminis trators like other users need not have accounts on the same system as the NEOS Server They register their solver with the NEOS Server using an administrative solver, write an application wrapper that can be executed on their site, and start a communications daemon on each solver station they make available The NEOS Server is designed with few requirements to make an application accessible through the system but with many options for customizing and enhancing solvers

Section 4 offers solver administrators an explanation of the steps involved in adding applications to the NEOS Server. The NEOS Server includes a collection of built-in administrative solvers, which are used in registering new solvers. The information required for registration is detailed along with supplementary data helpful to solver administrators for informing users about the purposes and requirements of their software Particular attention is paid to the role solver registration plays in building the NEOS Web site The necessary execution requirements for software applications are presented in Section 4.4 on hooking solvers to NEOS. Finally, Comms Tool daemon startup on the solver stations completes the picture of building a NEOS Server by adding solvers Along with these sections of the guide, the NEOS Server administrator can point solver administrators toward the *Solver* Administrator FAQ, adminfaq.html, that is built with the NEOS Web site.

#### ${\bf 4.1}$ Administrative Solvers

The NEOS Server comes packaged with a suite of administrative solvers, which function in much the same way as other solvers. These solvers include  $Adding/Modifying$  a Solver (ADMIN:ADDSOLVER), Enabling/Disabling a Solver (ADMIN:STATUS), Kill Job (ADMIN: KILL JOB), and the *NEOS Help Facility* (ADMIN:HELP). The first two solvers are used strictly by solver administrators while the third may also be employed by a user with the appropriate job password The help facility provides Email interface information to a user about a particular solver

The most important two of these administrative solvers provide the mechanisms for adding and deleting solvers. The ADMIN:ADDSOLVER solver allows NEOS to automatically increase its collection of solvers. The basic purpose of the  $ADMIN: ADDSOLVER$  is to generate all of the user interfaces to solvers based on the information provided by the solver administrators. For example, when a solver is added, ADMIN:ADDSOLVER will enter the solver identifier in the NEOS Server's list of available resources and automatically create the solver's WWW interfaces (both HTML and back-end CGI). The <code>ADMIN:STATUS</code> solver allows the Server to shrink its solver collection If solver administrators ever wish to tem porarily disable their solver or completely delete their solver from the Server, they can just

submit this job request to the ADMIN: STATUS solver, which deletes the solver identifier from the list of available resources and, using the WWW example, either temporarily disables the links to the solver's Web pages or completely deletes the Web area for the solver.

Solver administrators can read more about the other administrative solvers in Section 6. That section on the implementation of administrative solvers describes how ADMIN:HELP takes advantage of email-definition registered with the solver  $\mathcal{W}$ tested by solver administrators before they decide whether to enable it for their solvers as discussed in Section 4.5. Neither of these solvers is crucial to the NEOS Server, but they do offer features helpful when the Email interface is enabled or when remote solver stations are able to completely kill off application processes on demand.

The ADMIN solvers available to solver administrators allow them the greatest possible flexibility in determining the interactions between the NEOS Server and their solver without requiring direct access to the machine hosting the NEOS Server The NEOS Server makes its administrative solvers available through all of the interfaces provided for regular solvers so that solver administrators have no need for an account on the NEOS Server machine These interfaces are built based on the same type of token configuration files required for other solvers. The main difference between the administrative solvers and other solvers is simply that the administrative solvers come packaged with the NEOS Server

### ${\bf 4.2}$ Registering a Solver

Solver administrators can register their solvers with the NEOS Server through any interface by using the administrative solver  $AddingModifying$  a Solver (ADMIN:ADDSOLVER). When a solver is registered, it is automatically enabled, meaning the NEOS Server may attempt to relay incoming submissions to the solver. Through the  $Enabling/Disabling a\ Solveer$  (ADMIN: status) solver, administrators may temporarily disallow submissions to their solvers and enable the solver again later. The registration form submitted to ADMIN:ADDSOLVER contains entries for the following information

### $S = S \cup S$

New solvers must be placed under an existing NEOS Server solver category Submit ting a job to ADMIN: ADDSOLVER with a blank or incorrect solver type will trigger the Server to return a list of available solver categories. The ADMIN: ADDSOLVER expects to receive the abbreviated type name  $(e.g., missc, not Miscellaneous)$ .

The NEOS Server identifies solvers through their type, identifier, and password. A solver identifier should be chosen as a single word without any special characters. guaranteeing only that letters, numbers, and underscores will function correctly. A solver identifier must be unique within its solver type category.

Each solver is also given a full name, which may contain spaces and other special characters The NEOS Server generally displays the solver name in its various interfaces but uses the solver identifier internally.

## Solver Password

The password entry represents an attempt to ensure that only authorized users or the Server administrator is able to reconfigure solvers. This password is not extremely secure. Solver administrators should not use their regular account passwords.

The ADMIN: ADDSOLVER scripts insist that solver administrators give an email address so that they can receive error messages when their solver misbehaves or is abused The address is not currently checked for validity but may be in future releases of the NEOS Server package

### workstations in the stations and allowed the stations of the stations of the stations of the stations of the s

The solver administrators must also give a list of workstations where their solver will run The NEOS Server must have the full machine address of each solver station Optionally the administrator may enter a positive integer on the same line following the machine address that indicates the number of jobs submissions that can be run on the solver station concurrently An entry might look like the following

harkonnen.mcs.anl.gov 3

### Token Construction Construction

The solver administrator gives the full path to a file containing the tokens that will delimit job submission data for the solver. Each line in the configuration file contains five colon-separated entry fields. The first field provides the data label that appears on the Web and submission tool forms for the solver. The second field specifies the type of data or the default value of the data. The data types that may be specified are TEXT, BINARY-ON, BINARY-OFF, and RADIO. The TEXT type referred to here provides a large text entry field with scroll bars in the graphical interfaces. Any other entry will be treated as a default value for a text variable or file name and appears only in the submission tool GUI. The third and fourth fields specify beginning and end tokens. If the end token is NULL, the data type will be a simple text variable (without scroll bars in the GUIs), and the submission format will require that the value be given on the same line as the beginning token. If the beginning token for a file name data type (i.e., an unspecified type with an end token) ends with BINARY, the file uploaded to the NEOS Server will be preserved with no mangling. The fifth field gives the name of the file where the data will be written on the solver station. Lines in the token configuration file appear as follows.

Objective source- fcnc- beginfunc- endfunc- FCN Language- RADIO Cc Fortranfortran- lang- null- LANG Use algorithm-in-

The token configuration file is the only file necessary to register a solver. It allows various types of data to be written to specified files. In this example, the Server parses incoming submissions to the solver and writes the source code for the function evaluation to FCN. It places the text value c or fortran in the LANG file and another integer text value in NumVars The BINARY data type accepts values of yes or no and writes them to  $\mathsf{AlgB}$ . Finally, a text field for comments saves its data in the file COMMENTS. The begin and end tokens are not case sensitive, but files appear by exactly the fifth field names in the directory where the solver driver or executable is invoked. A fully token-delimited submission to a solver with identifier mine and type misc registered with this token conguration whether formatted by the interface or directly by the user as an email submission, might appear as follows.

# TYPE MISC SOLVER MINE

```
begin.func
double fcn(double *x, int n) {
    double f = 0.0;
   for(int i=0; i<n; i++)
        f  x
i  x
i
    return f

end.func
lang = cNumVars = 10
\text{AlgB} = no
begin.comment
A simple example
end.comment
```

```
END-SERVER-INPUT
```
The NEOS Server makes no effort to check the contents of the input files for validity. This task is delegated to the individual solver drivers (Section 4.4). The files and other data described next are optional, and further descriptions of the Web-related entries follow in Section 4.3.

# Usage Restrictions

Solver administrators may limit the number of jobs sent to their solver stations The usage restriction file contains lines of the form

<users> <minute|hour|day|month> <limit>.

For example

20 #max hour 

#max\_any\_one\_user day 30 #max\_any\_one\_domain month 100

# Email Help

The Email help file is sent to users who request help via email from the ADMIN:HELP facility It should contain a template with the data tokens for Email interface sub missions

# Submission Tool Help Help Tool Help Tool Help Tool Help Tool Help Tool Help Tool Help Tool Help Tool Help Tool

The submission tool help file is returned to users who submit a request for help from a solver's submission form as accessed through a submission tool.

### where the contract of the contract of the contract of the contract of the contract of the contract of the contract of the contract of the contract of the contract of the contract of the contract of the contract of the cont

The Web help file contains the text that appears on the solver's Web submission page The text may contain HTML tags for better formatting In addition to the usual HTML tags, this file should contain one <NEXT\_ENTRY> tag for each entry in the token configuration file. A description of the data necessary for each entry may precede the **KNEXT\_ENTRY>** token. If the solver administrator supplies no WWW help file, the Web submission form is still created, with only the labels from the first field of each token configuration line to guide the user.

### www.com/samples-watch?com/samples-watch?com/samples-watch?com/samples-watch?com/

The Web samples file gives descriptions and URLs for sample solver submissions. The submissions must be formatted as would an Email submission The WWW samples file contains two lines for every sample. The first gives a description that may contain HTML tags. The second is the full URL to a Web-accessible sample. The sample page under the solver's home page on the Web site will enable users to make practice submissions. To provide easy viewing of the sample, a hyperlink may be added to the description

As an alternative to the two-line format, which results in a list of samples, the samples may be formatted in a table For example

```
<COLUMNS 3>
Problem
Algorithm A
Algorithm B
a href

ftp-
ftpsomesiteexmpAtxt

!Productiona!
http-
wwwsomewhereexmpAtxt
http-
wwwsomewhereexmpBtxt
```
would create a table with examples for algorithms A and B

### • WWW Abstract

The WWW abstract file is displayed as the solver's home page within the NEOS Web site. The text may contain HTML tags as would appear below the  $\leq BODY$  token. Knowledge of HTML is not necessary but plain text may not be formatted as nicely

# Www.archive.com/space-com/space-com/space-com/space-com/space-com/space-com/space-

The Web background URL text field should contain the full URL to a Web page providing more information about the solver if such a page exists

# 4.3 Taking Advantage of the NEOS Web Site

When registering a solver, the NEOS Server offers the opportunity to craft a mini-Web site devoted to that solver The NEOS Server Web site construction allows for a separate group of pages for each solver registered on the system The mechanisms that allow automatic solver Web site construction and enable Web interface are discussed in more detail in

Each solver has a descriptive homepage, a sample submission page, a user comments page, a page of instructions for email use with a solver-specific submission template for emailed job requests and a form for submitting jobs from a Web browser The NEOS site links these pages via a hyperlink to the solver homepage from a central NEOS Web page listing all solvers by category

When solver developers register their solver on the NEOS Server, they must supply at least a solver type, identifier, name, contact email address, and a token configuration file. From this information alone, the NEOS Server can build the solver's Web submission form and the pages describing the email template. The solver's name will appear on the list of available solvers with other solvers of that type. In a technical sense, these tools are enough. Unless all of the Server's intended users are already familiar with the solvers offered, though, more information is critical.

### Sample Submissions

The quickest introduction a user will find to submitting NEOS jobs is through the sample Web submissions Solver administrators should pick a few appropriate trial submissions prepare them in token-delimited format for the NEOS Server, and place them in a Webaccessible area. The extensions on the files should indicate plain text so that the Web browser will not try to render them as if they were HTML when users view them in a browser. The administrators compile a file outlining the sample submissions available with the simple format of one line for the example's label followed by a line containing only the URL of the sample file. The labels may include hyperlinks to the sample text. By providing the user with working code the sample submission Web page makes the use of token-delimited entries clear. It also allows the skeptical to prove to themselves that the NEOS Server is up and running without investing much time in learning the system

# Solver Homepage

The registration form asks for an optional WWW abstract This plain text description of the solver and its usage on the Server is incorporated into an HTML body to create the solver's homepage on the NEOS site. The process of creating solver homepages around the developers' supplied abstracts allows a similar look and navigational feel throughout the solvers offered. The name of the solver becomes a link to off-site Web pages when solver administrators supply a background URL. A *Sample Submissions* link steers users to the

examples for each solver, and button links for sending in Comments and Questions or for returning to the NEOS Server Home are woven into each solver homepage as well

For a more sophisticated homepage, HTML mark-up tags may be included in the developer's abstract text as they would in the  $\texttt{SBDIY}\texttt{>}$  section of a normal  $\text{HTML file.}$  Because Web browsers will interpret the abstract as part of an HTML page, certain special characters must be delimited as for HTML. For example, the  $\leq$  symbol is denoted  $\&1t$ ;, the  $\ge$  symbol is  $\>$  and the ampersand symbol is  $\>$  amps. Often in practice the abstracts are merely pasted from the solver developer's descriptive Web page, requiring no changes. Again, the solver administrators may devote only as much effort as they desire to registering the solver. Even if they submit no abstract whatsoever, the NEOS Server still creates a minimal solver homepage with the appropriate links

### Web Interface

The same philosophy is true of the Web submission interface If solver administrators choose not to submit a Web help form for the solver during registration the Web form for job submission will be built based on the token configuration file. If administrators want to offer more detailed explanations or examples for the form fields, they need only create a text file with a <NEXT\_ENTRY> token delimiting the desired location within the text of each entry in the token configuration file. The resources of HTML hyperlinks are available to administrators, but they have the option of placing their solver on the NEOS Server with little effort just to see whether their software will be useful to a larger community. Administrators can always reregister their solver, adding details over time.

### 4.4 Hooking Solvers

To run an existing application via the NEOS Server the application must be able to extract its input from a predefined group of files and send its output to a file called job results, also in the current working directory Generally some sort of driver script is required to handle these tasks Any executable script that can start the application software so that it receives the user input and writes output to job results in the current directory is acceptable. A few points warrant consideration when writing such a script

When the NEOS Server sends a job to a Comms Tool daemon the daemon creates a temporary working directory for the job. The user-supplied files are unzipped in that directory and will be named as specified by the fifth field of each token configuration entry. These user files will be local to the driver script when it is invoked, but the driver script should not rely on relative locations for any other files. The driver script should state absolute paths to the application software and supporting files. Also, full path information for environment variables like the PATH should be set if the Comms Tool daemon is started with the Cron option, which has an extremely limited environment and does not check for any shell run command files (e.g., cshrc). If the administrators' solver driver works when they start it but begins to fail later, these issues should be checked first in debugging.

Because applications may fail it is in the solver administrators interest to ensure that the user receives as much information as possible during job execution Because users have intermediate results streamed into their Web browser or submission tool in approximate real time, the intermediate output from the application should be written to the Unix standard

output without any buffering. The driver may need to flush output buffers explicitly to accomplish real-time updates and avoid the impression that the application is stalled. The final results should also be flushed as they are written to job results so that failed applications provide the best possible hints about problems encountered. A NEOS solver that offers a user comment field should write the comments to job results before the driver invokes the application Users who write comments to label their submissions can then identify a job in case the application software fails, is killed, or times out. Execution information written to jobresults can be overwritten with summary data by the driver after the job has completed successfully. Simply renaming the application's default output file at the end of execution, though, may mean that no job results file is created for terminated runs, failing to meet the Server's one requirement of solver drivers. The user is more likely to resubmit jobs verbatim for which they receive no results than jobs that return error messages and administrators will receive warning messages from the NEOS Server when their solver fails to create job results.

While output to job results is technically all that is required of a solver driver by the NEOS Server the sophistication of the driver script greatly determines the overall functionality of the application. The manner in which an application reads options affects the amount of control users have over the application's execution. One common task of the solver driver is to specify command line options for the application, depending on the user input. An application that reads in an options file may require less effort on the part of the driver than an application that accepts only command line options Depending on the options available, though, it may be a good idea for the driver to scan the user options file before the application is executed regardless of whether the application can read the options file itself. In this way, solver administrators can check that no unreasonable options are being leveraged by the user

The solver driver script also serves to limit functionality not explicitly handled by the NEOS Server or via an option in the solver registration or Comms Tool startup Not only should reasonable options be enforced, but user code that will be executed on a solver station should be scanned for potentially harmful commands Running the Comms Tool via the account of a specially limited user can eliminate many of the potential risks Alternatively administrators may be able to exploit special options maintained by some applications defining restricted use by, for example, disallowing shell calls or file  $I/O$ . When solvers are distributed across different systems with varying policies, often the only way to gain any access to a site is by imposing specific limitations on that access. The next section discusses the technical mechanism by which the NEOS Server accesses and coordinates with other user identities on remote solver stations including some options to limit the application execution

#### $4.5\,$  Starting Communications with the NEOS Server

The NEOS Server supports a Perl implementation of a Comms Tool using TCP/IP for Unix. More information about the specific requests that can be made between the Server and Comms Tool daemon can be found in Section   While the Server specically supports only one implementation of a Comms Tool others could be written to communicate with the NEOS Server from other platforms if they handled all of the requests mentioned in

Section 5.3.5 and correctly made use of the requests available to them as described in Section 5.3.4. The information given next pertains to the Comms Tool implementation supported the Server and its  $Tcl/TK$  graphical user interface for Unix systems.

To take advantage of the NEOS Server-supported Comms Tool, solver administrators must first install the Unix client on their site. They should download the current *client*version package for their system and unpack it in the location of their choice The client should create a client-directory which also a minister administratory administrators should be check the Makefile to ensure that the machine name and port for the NEOS Server are correct and then make the client. This installation process should create submit and comms scripts under the directory client-television, while I had guardianted to the submit last the Tch submission of the Tc tool, and the comms script launches the  $Tcl/TK$  Comms Tool interface. If the Comms Tool graphical interface does not load, then either the version of the client in incompatible with the solver administrators' system and another should be tried, or the client could not establish a socket connection with the NEOS Server Error messages should help to determine which scenerio is the case

The solver administrator must start a Comms Tool daemon on each of the solver stations listed in the registration process Communications cannot begin unless the solver is properly registered on the Server Because the NEOS Server communicates directly with the Comms Tool daemons via a socket connection, no passwords are required. However, systems that rely on substantial security, such as those behind a firewall, may not allow normal users to bind to a socket for communication. Also, while the  $Tcl/TK$  Comms Tool interface expects that administrators can start Comms Tool daemons on all of their solver stations from one machine, in practice administrators may need to log on to each solver station separately, giving a password, to begin communications. The Tcl/TK Comms Tool can interface across machines using **rsh** or **ssh**; more information on the use of **ssh** and other aspects of the client tool is available in the Solver Administrator  $FAQ$ .

When solver administrators first execute the comms script of an installed *client-version* tool, the script creates a directory named comms under the administrators' home directory on the system. Alternatively, the Makefile for the *client-version* tool may be altered to set an environment variable, CACHE\_HOME, which will be the parent directory of comms. Logs of communications between the Comms Tool daemons and the NEOS Server socket server are stored under the comms directory, and the temporary working directories for each job are created under this directory. The process identifiers for running daemons and the port associated with each are listed, and backups of the commands that start the Comms Tool daemons are also stored here

Information required by the Comms Tool to start a daemon includes the full name of the machine hosting the NEOS Server and the port on which the socket server is listening. Solver administrators must be able to identify their solver by type, identifier, and password and have access to the workstations that will serve as solver stations An email address is required, as is the absolute path to the solver driver script discussed in Section 4.4.

The Comms Tool offers numerous options to customize the execution behavior of solver applications. Solver administrators may choose to change the default time limit, which will work effectively only if their operating system supports full use of process groups and the application software does not make any changes to the process group id of a job The same restrictions apply to whether a solver's jobs may be labeled Killable when starting

communications. The file size limit field may be adjusted to limit the size of any file created by the application, including all intermediate and results files, on systems that support the limit command. When selected, the Notify option requests that mail be sent to the contact address provided each time a job submission arrives The Debug option ensures that any messages sent to the standard error stream of the solver are piped back to the user Save prevents the Comms Tool daemon from deleting working directories when a job is completed. The Cron selection attempts to start a cron job to check occasionally that the Comms Tool daemon for the solver is running on the solver station and restart it if necessary If solver administrators wish to disable this feature after communications are started, the Disable Crontab button does so. Solver administrators should normally disable the crontab for their solver before killing the Comms Tool daemon Otherwise the cron daemon will continually attempt to restart communications with the NEOS Server

# Server Implementation

The remainder of this document is not intended for the casual reader interested only in the goals and use of the NEOS Server Rather we describe the software behind the Server for NEOS administrators who encounter problems, have special needs, or would like to prepare themselves for any eventuality

#### $5.1$ The Directory Structure

The NEOS Server 4.0 package, when unpacked, places all of its contents in a directory called server-lig contains three subdirectors three subdirectors and contains three subdivisions of the serve config/. When the Server is installed, it must also have access to some directories specified by the user, including server\_var, a directory for Web pages, and a directory for Web CGI scripts, which may reside on separately mounted drives. Most of our discussion of NEOS Server implementation focuses on les found in the subdirectories of server-

The directory bin/ contains front-end administrative shell scripts that make calls to some collection of Perl scripts within server/bin/ after the shell environment has been set appropriately. If you glance at the contents of any of the scripts in bin/, you will notice they are all close to identical with the exception of the last line that executes one of the Perl scripts in server/bin/. These administrative scripts are all built during the configuration of the Server; hence, bin/ is empty when the Server is first unpacked.

The directory config/ contains the Makefile for installing the Server. The crontabfile containing entries for use by the cron daemon is built within config/ as part of the installation process

Directory server is the only one at its level that is also a parent directory. Its subdirectory server/src/ contains one C source file, address c, along with a Makefile that is executed during Server configuration if the Email interface is enabled. The directory server/bin/ contains Perl scripts and other executables called directly by the Server after its environment variable values have been established during configuration. The most extensive subdirectory of server/, server/lib/, acts as parent to most of the files that define the content, rather than behavior, of the Server.

The server/lib/ directory contains files generally considered read-only by the Server. This directory does contain templates for executable files, but these are not executables directly related to the Server, as is the case with all executables in server/bin/. For example, the scripts under server/lib/Perl/ are downloaded to the remote solver stations and called by the Tcl/TK Comms Tool daemon provided with the Server. The scripts under server/lib/TclTK/ are downloaded by the Tcl/TK clients, which are packaged separately but supported by the Server, and executed on users' local machines to build the graphical interfaces for the submission tool or Comms Tool Similarly the Server keeps an archive of Java classes for the Java submission tool under server/lib/java/ so that the socket server can send them to the local machines of Java submission tool users in need of updated client versions The exceptions to the read-only rule lie under server/lib/admin\_solvers, where files ending in the suffix server are rewritten with Server-specific data to a file in the same directory, named without the suffix. If the Server administrator wants to change the content of some aspect of the Server for which no option has been offered during configuration, server/lib/ represents

a good place to look for the appropriate files.

The user-supplied directory server var contains files and directories created, expanded, and deleted in the course of Server operation This space includes directories for databases logs, jobs, and process ids of running processes (proc), a spool directory for incoming jobs (e.g., from the Web server), a lib directory containing mostly individual solver registration information, and a tmp directory for use by the various Server processes.

| Script                        | Purpose                                           |
|-------------------------------|---------------------------------------------------|
| checker.pl                    | invoked by bin/checker to ping server             |
| cleaner.pl                    | invoked by bin/cleaner to remove/archive jobs     |
| $\overline{\text{config.pl}}$ | called by config/Makefile to configure Server     |
| dailyreport.p                 | invoked by bin/report, calls report.pl            |
| monitor.tk                    | invoked by bin/monitor to view logs/database      |
| query.pl                      | queries master database                           |
| report.pl                     | invoked by bin/report to generate usage reports   |
| restart.pl                    | invoked by bin/restart to kill and restart server |
| weeklyreport.pl               | invoked by bin/weeklyreport, calls report.pl      |

Table 5.1: Administrative Scripts

The tables of files throughout Section 5 list and briefly describe most of the scripts associated with the NEOS Server with the executable mentioned in Tables in Tables and the state  $\cdots$ reside under server/bin/. The scripts in Table 5.1 represent the guts of the administrative programs found in the bin directory and discussed earlier in Section 3. The Server scripts and executive in Table in Table since  $\mathbb{R}^n$ site construction are further described in Section - CGI script templates in Section - CGI script templates in - can be found under serverlibcgi The location of these CGI scripts after the Server specific information has been added to the templates depends on the Server configuration information The role of these CGI scripts in the Web interfaces arises in Section -
 None of these scripts should be executed manually as most are called internally by the Server within a specific shell environment or by the Web server with specially formatted arguments or input

#### $5.2$ Submission Flow

To explain the flow of submissions through the NEOS Server, we begin with a holistic approach that briey mentions the main components in Table  as part of the process We then move on to a more detailed examination of the various scripts comprised by the Server

Jobs are processed by the Server in pipeline fashion beginning with the script receiver-pland chaing with the seript sorver-procedure submission in section somewhole complicated  $\beta$  , the parallel execution of certain scripts like parser-ply parse-ply and solver-ply  $\pm$  indices  $\pm$ shows three simultaneously arriving jobs from each of three user interfaces After being sent in via email, a Web form, or a submission tool form, the job submissions are located by the receiver which it sees submissions the receiver calls the information-process to add the submissions to the NEOS jobs directories Then the initializer spawns parsers to decode

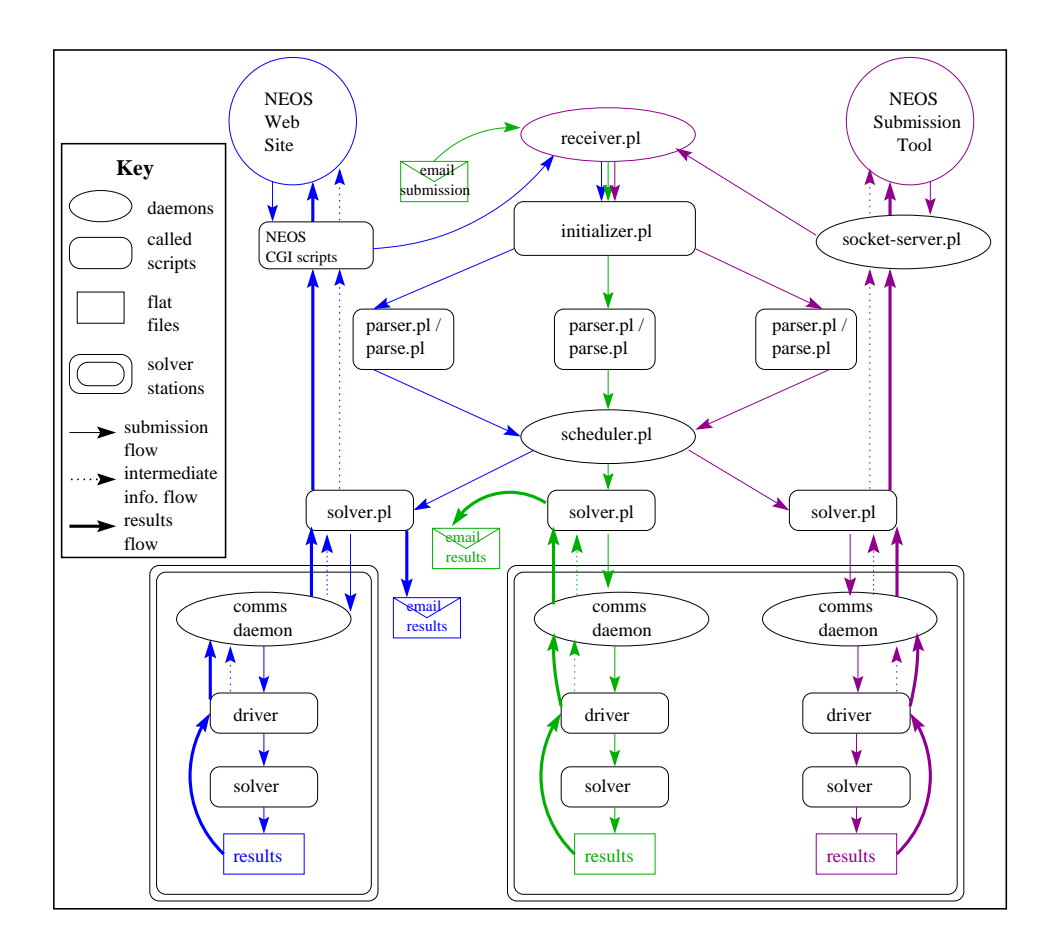

Figure  NEOS Server Submission Flow

the submissions When the parsers complete their tasks the scheduler is informed of the waiting jobs. The scheduler makes every effort to refer the jobs to the correct solver in the order they nished being parsed and spawns a solver-pl script for each job in turn The solver scripts request job execution on the solver station determined by the scheduler via a *client* script written to handle socket communications with the remote NEOS Comms daemons. When the job is complete, results are sent back either through the helper scripts pl by the solver structure

While the Web and socket interfaces display a similar flow of information, Email submissions require different amounts of attention at various stages. For example, Figure 5.2 depicts how both the Web and socket submissions are presented to the receiver script by NEOS helper scripts (CGI scripts and the socket server script). On the other hand, the receive mission went of request Emma: submissions from the situation server in the parser emand users that their Emma mitched submissions have a submissions which are solver-startly submissions results back to the user through an external mail program (MH) rather than relying on need to the solution of the solver the makes it strains to the members intermediate results to the email user as it does to the helper scripts; instead it waits until the job is complete to send results

One distinction between the Web and socket submission interfaces is that the NEOS 

created socket server daemon runs on the NEOS Server machine while the Web server daemon mentioned is the Web server (e.g., Apache) that hosts the NEOS Web site. The Web interface requires CGI scripts to facilitate communication with the NEOS Server via files while the *socket server* written for NEOS contains knowledge of the NEOS Server protocols internally

Once we have looked at the components of the job submission flow that are common to all interfaces, we examine the more popular interfaces in some detail. Section 5.3 deals with the socket server both as a user interface and an interface between the NEOS Server and the Comms Tool daemons The CGI interfaces to the Server are discussed as a part of section in the following descriptions of Server scripts are common to all user interfaces except where otherwise noted

| Executable       | Main Purpose                                              |
|------------------|-----------------------------------------------------------|
| address          | extracts email address from all submissions               |
| client.pl        | code for socket requests                                  |
| counters.pl      | solver usage counts/restrictions $\&$ size limit          |
| initializer.pl   | creates job directories & invokes parser.pl               |
| parser.pl        | parses jobs into files via parse pl; signals scheduler pl |
| parse.pl         | performs the actual parsing using token config. files     |
| receiver.pl      | looks for incoming jobs and invokes initializer           |
| scheduler.pl     | handles job queues; forks solver pl's                     |
| socket-server.pl | handles socket requests to Server                         |
| solver.pl        | requests Comms daemons execute job, using client.pl       |

Table 1980, and the server Scripts Scripts and Scripts Scripts and Scripts Scripts and Scripts and Scripts and

#### $5.2.1$ The Receiver

The script receiver-pl is one of the three Server daemon processes that should always be running, and the job of the receiver is to check for incoming jobs from any one of the interfaces in its spooling directory

Submission tool jobs are initially written to the directory  $server\_var/spool/SOCKET$ , Kestrel jobs are found in server\_var/spool/KESTREL, and, similarly, WWW submissions are deposited in the directory  $server\_var/\text{spool}/\text{WEB}$ . When one of the NEOS Server interfaces is writing a job submission file to its spooling directory, it must first choose a unique file name, which takes the general form *interface unique-filename*. In order to ensure that all job files are completely written before being collected by the *initializer*, the socket server, nphsolver-tegi scripts and the Kestrel server will touch the less the lenast pass modern server will when finished writing the submission file and then signal a job arrival by touching the file MAIL in the interface's spooling directory. The original NEOS Server implementation checked for Email jobs in much the same way as other jobs by looking for a nonempty /var/spool/mail/username file. Since checking mail via the network file system has fallen out of favor, the current receiver script queries the POP3 mail server for new mail.

The receiver checks for MAIL files every second and queries the mail server only after a number of unsuccessful rounds through the spooling directories so as not to overwhelm the

mail server It launches the initializer as a blocking call if there are submissions waiting with the argument -mail if there is new mail waiting on the mail server.

# The Initializer

the script information-  $p$  is interested by the receiver onee jobs have written in the will blue of the interfaces The primary job of the initializer is then to

- download the mail server and release in the server and release internal part in the server plant of the server tory if the  $-mail argument$  is present;
- throw out any junior mails.
- assign a job number to each legitimate submission
- create the job directory server var jobsjobnumber where number is the number as signed to the job by the *initializer*;
- move the job from its spooling or temporary directory ie server var tmp server var spool/SOCKET, server var/spool/WEB, or server var/spool/KESTREL) to the file name job received in its new job directory; and
- **Form** the script parser-pr to parse the contents of **job teented.**

The *initializer*'s first order of duty in each spooling directory involves checking for and deleting the MAIL file. If MAIL is present, the script looks for a matching DONE file for every submission and ignores those files lacking a match. The *initializer* assigns a job number based on the contents of server\_var/lib/next\_serial\_number, which it increments, and outputs a file for later input by the Web. Kestrel, and socket servers. The job number written to this serves as a handle to these interfaces to obtain intermediate output from a solver as well as final job results.

While users of the Email interface do not normally receive intermediate results, once the parser has found a return address it sends reply mail with the job number and password so that users can check the status of their jobs on the Web or refer to the job number with questions about particular submissions The Server script solver-pl assumes responsibility for mailing final results back to the user. The solver script lies a few steps ahead of us, though. First, we focus on the other duties of the parser.

#### 5.2.3 The Parser

required execution in the Server begins with the script parser-ply as the initializer forms a new Perl process for each job. The primary role of the *parser* is to read in the file job received and decompose the job into its constituent parts

- Address of the sender
- Solver requested
- data to be in the solver to the solver the solver

Once the sender's IP or email or address has been determined (via the address executable examining the From-Chat in journalisty, this information is saved in the lead in job.address. Because both socket and WWW submissions will yield i.p. addresses, the WWW submission addresses are tagged with WEB\_USER; and the addresses of sample WWW submissions have TRIAL WEB USER preappended to them The solver requested is saved in the me postyper fire parser-pl seript then came on parserply to compare the data in the remainder of job received with the information in the requested solver's token configuration file and map the data to files accordingly. The NEOS Server interfaces that token delimit files for the user can make parsing somewhat simpler by omitting the end token and giving the begin token as begintoken size where size is the number of bytes of content for the me, segmining on the next line. The parse-parsers also check the meet when  $\alpha$ the files submitted were in compressed format and, if possible, decompresses them. The parse-preserve-arriver massages the data so that mput from DOS or Mac operating systems resembles that expected by a Unix based solver The parsenge serior chemics binary liter. which are flagged by a begin token ending in  $BINARY$ , from this operating system format conversion. The correct parsing of binary files relies on having the *size* available.

when parsept has informed for casing the parser is ready to request scheduling or the job for execution. The scheduler has its own spooling directory in server var/spool/ (similar to those checked by the receiver). To wake up the scheduler daemon, the parser saves the job type into the file job *number* in the directory server var/spool/JOBS/ and signals the scheduler by creating the empty life server var spool, obsyders bel

#### $5.2.4$ The Scheduler

The scheduler-pl script is the second of the three Server daemons and its primary goal is to form a solver-bright for sach jobs. The solver script is then responsible for connecting to the NEOS Comms Tool daemon running on the machine of the remote solver Jobs that cannot be scheduled on their requested solver are also handled by the solver script on the NEOS Server host machine, which will generally return job results explaining why the job could not be scheduled

The important information needed by the scheduler for each job is the job number, the job type and solver identifier, the machines (and port numbers) running the solver's NEOS Comms Tool daemon, and the jobs already executing on each solver station. The scheduler internally stores a list of all job numbers, their solver, and their state (e.g., executing, queued for execution, scheduling error). The scheduler also tracks the current station use for each solver (e.g., solver GAMS:BDMLP has 3 jobs running on its fire mcs.anl.gov station).

The scheduler executes only as many jobs of one type on a solver station as the solver administrator indicates are allowed on that station when registering the solver The machines that are currently executing jobs are represented by the files in the directory server\_var/proc/stations, where each file represents a solver on a particular machine. For example, the me was made at the state of the steated by the scheduler to show the t GAMS:BDMLP solver is currently running on the machine fire.mcs.anl.gov. If the file is nonempty, it will contain an integer representing the number of GAMS:BDMLP jobs running on fire. It is the responsibility of the *scheduler* to decrement or remove this file when the forked solver script has completed execution

The file server\_var/lib/station\_type\_port is maintained by the scheduler and stores a list of all solver machines including which port the NEOS Communication Packages are lis tening on The scheduler will consult this list before forking a solver script in order to direct it to a particular machine and port. For example, the machine/port entries in  $server\_var / lib / station\_type\_port$  for the GAMS:BDMLP solver might look like

```
firemcsanlgov-
GAMS-
BDMLP-

lavamcsanlgov-
GAMS-
BDMLP-

ember – Game – Game – Game – Society – Game – Game – Game – Game – Game – Game – Game – Game – Game – Game – G
```
which gives the *scheduler* three machines to choose from when executing a job.

#### 5.2.5 The Solver and Client

The solver-pl script is responsible for initiating the data exchange between the NEOS Server and remote solver stations for all job submissions In the event that a job cannot be scheduled on a remote machine, the solver script writes a message to the results file and mails users of the Email interface. The solver script requests that legitimate job submissions be executed on their solver stations. If the solver station is *localhost*, as is the case for the ADMIN solvers, *solver pl* finds and executes the solver driver itself, as discussed in Section 6. In order to execute jobs on remote machines, the NEOS Server must act as the client making requests to the NEOS Comms Tool daemon as the server For these submissions solver-plcalls the client-pl script which wethout yourself to the I-m on the Neutron Tool database on the remote machine

The solver script relies on client-pl to pass on requests to the NEOS Comms Tool daemon to accept uploaded user data and begin execution of the remote solver driver The solver script involves the client script with all of its output redirected to the legions so that the standard output from the solver driver being piped by the NEOS Comms Tool daemon and any error messages from the NEOS Comms Tool daemon can be displayed to the user by the socket and Web servers. When the job is complete, the solver script forwards results to Email users and WWW interface users who request email

The solver scripts also keep the master database When results are in solver-pl writes a descriptive entry into the master database at the master database at the position in the position in the database correlation in the position in the database correlation in the database correlation in the database corre sponding to the job number. Then solverly signals the waiting was under socket servers and that the job is finished by writing an end token to the job out file, and it creates the empty file DONE in the job's working directory to mark the job as completed. Because job completions will not always occur in the order in which the jobs are received, the master database will at times contain sections of garbage. The report and cleaner scripts replace the unreadable sections of the master database with white space so that the Server administrator can query the database as part of Server monitoring

#### $\bf 5.3$ The Socket Server

The socket server carries the responsibility for responding to all requests from the socket submission interfaces and solvers (via the NEOS Comms Tool daemon).

In general, a TCP/IP server listens for and accepts socket connections with arbitrary clients. After being connected, the socket server reads the client's request from the socket, processes the request, and sends a response back over the same socket connection. The  $\mathbf{r}$  is distributed the server  $p$  in the social submission to socket submission to submission to submit the social submit  $\mathbf{r}$  $\alpha$  comme fool to make requests to the NEOS Server that the socket server-precipe can fulfill.

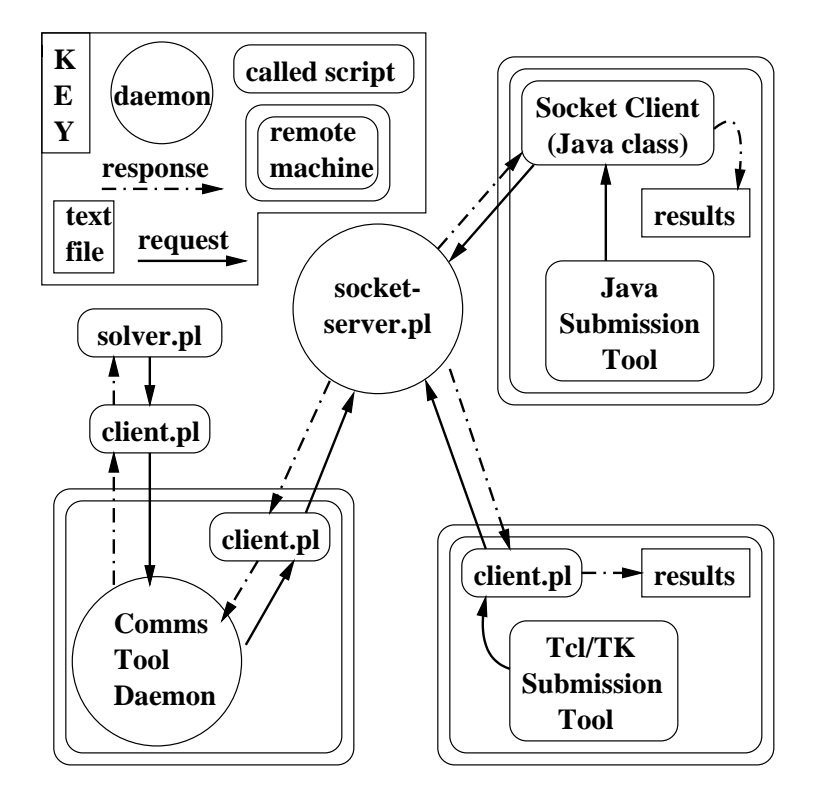

Figure 5.3: NEOS Socket Communication

# 5.3.1 Interface with the Job Pipeline

When the socket server receives a job from a client, it must submit this job to the Server on behalf of the client The entry point for these jobs is the spooling directory  $server\_var/\text{spool}/\text{SOCKET}$ . In this directory the socket server writes job submissions with a header In other words all submissions look similar to email submissions in that they start with a "From:" line. The submission tool at the user end actually composes the job submission, and the *socket server* just reads in the data over the TCP/IP connection. Then the  $S$ ocket server creates a life in server var spool/SOCKET under the name job  $number$  , where number is an internal variable in the socket server used to track incoming jobs.

After job izb, for example, has been written, the socket server signals the receiver by creating the empty file server\_var/spool/SOCKET/MAIL. At this point the receiver wakes up, and the job is processed by the *initializer*.

The socket server will know that his job has been accepted once the life job izo has  $\mathbf{h}$ initializer  This job number will need to be returned to the client that originally submitted the job because it will be used as a handle when later downloading the job results

#### 5.3.2 Socket Communications Requests

The sections below discuss the requests accepted by the *socket server*, how it processes each request, and the response sent back over the socket to the client. There are two categories of requests: those issued by the *client* script or Java SocketClient on behalf of a submission tool what those fosted by chemitiple on behalf of a Committee fool databasies.

The first line of each request to the *socket server* represents the userid of the client, and the second line represents the actual request. After the userid has been read by the socket server, the machine name is determined (as per the  $TCP/IP$  protocol), and the request is then read The userid and machine name are used for logging purposes so that the logs display all requests to the socket server

all requests can be tested by executing client-produced with and per per community with the arguments

cliente hostname. Il server request server request server request server request server request server request

where **shortname** represents the machine name of the server (e.g.  $opt.mcs$ **.nd.gov)** $,$ sport> represents the port the socket server is running on (e.g. 3333), and server  $\blacksquare$  represents the actual request (e.g. verify). The chemisips script is coded to automatically send the userid of the requester

Unless otherwise stated, the first line of server output in response to a request represents the amount of data to be transferred back to the client All lines thereafter represent the output of the request

#### 5.3.3 NEOS Submission Tool Requests

The requests in this section describe the protocol between the NEOS server and the NEOS submission tools

### solver list

The request solver\_list returns to the client a list of all the registered solvers. Each line of output contains information of the form

 $Solver Name = \nTYPE: SOLVERID$ 

The following line of output, for example, would be transferred for the TRON (AMPL  $input/$  solver whose type and id is BCO:TRON-AMPL:

```
Tronament in purpose of the state of the state of the state of the state of the state of the state of the state of the state of the state of the state of the state of the state of the state of the state of the state of the
```
# admin list

The request **admin\_list** returns to the client a list of all administrative solvers in addition to all registered solvers The output of this request is identical to that generated by solver\_list except that the administrative solvers are included, of which there are currently only

```
AddingModifying a SolverADMIN-
ADDSOLVER
Enablished a Solver-ADMINIST and the Solver-ADMINIST and the Solver-ADMINIST and the Solver ADMINIST and the S
kill Johann Herman (1985)
```
# helpTYPE:SOLVERID

The request helptype: SOLVERID returns to the client the submission tool help file for the requested solver

### configtype:solverid

The request configtype: SOLVERID returns to the client the token configuration file for the requested solver

# begin job size

The request begin job *size* is used to submit jobs to the server, where *size* is the size in bytes of the job being submitted. After the job has been submitted, the first line of output to the client is the job number, and all remaining lines represents the standard output/error from the executing job. These lines are transmitted as they are generated by the solver. There is no line specifying the size of the transfer from the server, as this cannot be predetermined while the solver is executing

The following example can be followed to submit a job to the server specifying help for the administrative solver ADMIN: ADDSOLVER.

Begin by executing the command

```
perl server binclient per la server optmann and server optmann and server optmann and server optmann and server
         -request "begin job 33"
```
After the connection has been established you should see output similar to

```
client planet connecting to optimize the connecting to a state of the connection of the connection of the connection of the connection of the connection of the connection of the connection of the connection of the connecti
client plants of the connected plants of the connected plants of the connected plants of the connected plants of the connected plants of the connected plants of the connected plants of the connected plants of the connected
client planning request to the client planning request of the control of the control of the control of the control of the control of the control of the control of the control of the control of the control of the control of
```
Type in the following lines as input to the executing script, followed by an end signal, usually CTRL-D:

```
type admin
solver addsolver
help
```
And the remaining output from the server should be similar to

```
client plants of the client plants of the client plants of the client plants of the client plants of the client
client planet and client planet and client planet and client planet and client planet and client planet and cli
7773
Welcome to NEOS
```

```
<CLEAR_SCREEN>
Parsing:
            0 bytes written to help.type ()
Welcome to NEOS
CLEARSCREEN!
Scheduling:
   You are job #7773.
   Solver Queues:
   Jobs Executing:
      No jobs executing
<CLEAR_SCREEN>
Parsing:
                        <END_STANDARD_OUT>
            0 bytes written to help.type ()
client planet in the client planet of the client planet of the client planet of the client planet of the clien
exite the contractions of the contract of the contract of the contract of the contract of the contract of the
```
Ignore for now all of the marked-up commands, such as **<CLEAR\_SCREEN>**, as these are directives to the submission tools and Web CGI scripts to do exactly that, clear the screen for the user. What is important to note is the job number that was returned as the first line of output, 7773 in this example. Following this job number is the standard output/error from the running job. This is the same information that is written into the file job out in the job's temporary working directory in server var/jobs.

### get results number

After a job has completed, the submission tool retrieves the results using the request get results number, where number is the number of the job and should have been returned as the first line of output when the job was submitted with the request begin job.

In the preceding section we were assigned a job number of  $\cdots$  for each use chemips to send this request for you

```
perl serverbinclientpl server optmcsanlgov-
 %
    -file myResults -request "get results 7773"
```
And you should see output similar to the following

client planned to option the connection of the connection of the connection of the connection of the connection of the connection of the connection of the connection of the connection of the connection of the connection of client connected and connected and connected and connected and connected and connected and connected and connected and connected and connected and connected and connected and connected and connected and connected and conne client planning request to the client of the client of the client of the client of the client of the client of client plants of the client plants of the client plants of the client plants of the client plants of the client <u>receiving data and data</u> data data dan disebut clientpl- bytes received client planned and client planned and controlled and controlled and controlled and controlled and controlled and controlled and controlled and controlled and controlled and controlled and controlled and controlled and cont

To see the actual job results, you will need to view the file myResults. Without the -file option the results would have been displayed directly to the console

# $\mathbf s$ ubmit- $version.\mathbf{tk}$

The request submit-version. tk is used to retrieve the Tcl/Tk code for the Unix submission tool This is the code responsible for generating the submission tool GUI The version number is used to distinguish between different versions in the event that future  $Tcl/Tk$ submission tool distributions require different GUIs. Currently, the only version of the Tcl/  $\,$ TK code is submit-1.0.tk.

# $java$ -client-version.jar

The request java-client-version.jar returns the Java archive file including all of the java Submit Client class files. If the *version* requested is the same as the most recent version of the Submit Client, then the user's version is already up to date; and the server returns a message to that effect. Otherwise, the latest version is returned.

### $\mathbf s$ ubmit-main. $\mathbf t$ xt

The request submit-main.txt returns to the client the "homepage" for the NEOS submission tools. This text is displayed in the main window of the submission tool when it is first started

# $submit$ -help. $txt$

The request submit-help.txt returns to the client the help file for the NEOS submission tools This text is displayed in the main window of the submission tool when the Help button is clicked

# verify

The request verify may be used by NEOS submission tools to verify the identify of the NEOS Server The output of this request is the name of the server

#### Comms Tool Requests  $5.3.4$

The requests discussed in this section are used by the Comms Tool daemons to coordinate all communication between a solver and the Server The primary responsibilities of the Comms Tool are to accept connections from the Server, download user data, execute the solver, and return the job results.

gast ws with the Felp FIK submission tool the Ferr script chemique to distributed with the Comms Tool and is used to issue all requests to the Server

# verify

The request verify may be used by Comms Tool to verify the identify of the Server. The output of this request is the name of the Server

begin results size number

The request begin results *size number* is used to return job results to the Server. The arguments represent the size of the job results in bytes and the job number

# $comms\text{-}version.$ tk

The request comms-version.tk is similar to submit-version.tk in that it downloads the Tcl/Tk code used to create the Comms Tool GUI. The version number is used to distinguish between different version in the event that later distributions of the Comms Tool require a different GUI. Currently, the only version is  $1.0$ .

# comms-daemon-version.pl

The request comms-daemon- $version$ , pl returns the Unix Perl code for the main communications daemon that accepts incoming connections from the server Currently the only version is  $1.0$ .

# comms-backup-version.pl

The request comms-backup-version.pl returns the Perl code responsible for editing the crontab file in the event that the crontab entry for the communications daemon needs to be enabled. Currently, the only version is 1.0.

# disable-backup- $version$ .pl

The request disable-backup-version. pl returns the perl code responsible for editing the crontab file in the event that the crontab entry for the communications daemon needs to be removed. Currently, the only version is 1.0.

# register solver password port

The request register solver password port is issued by client-pl on behalf of a solvers communication daemon This request tells the NEOS Server what port the communications daemon is listening on This request is sent to the Server whenever a communications daemon is restarted

### 5.3.5 Server Requests to the Comms Tool

This section discusses the requests accepted from the NEOS Server by the Comms Tool daemon commsdaemonversion-pl

# verify

The request verify is made by the Server to verify the identity of a communications daemon The output returned to the Server from the communications daemon is of the form TYPE:SOLVERID**@hostname:port.** 

# begin job size number

The request begin job size number is made by the Server to remotely execute a particular solver, where  $size$  represents the size of the user data to be transferred to the Comms Tool

and  $number$  represents the job number. This job number is later used in the begin results request after the application exits and the Comms Tool daemon returns the results to the server

The user data uploaded to the Comms Tool represents the contents of a file created with tar and compressed with gzip The Comms Tool must uncompress and untar the data in order to present the user's data files to the solver. When the solver driver is executed, the data has already been untarred and uncompressed so that the files are in the current working directory

### kill job number

The request kill job *number* may be made by the NEOS Server through the ADMIN:KILL job solver. If the comms-daemon script running on the remote solver station's list of running jobs includes the *number* requested and the solver's jobs have been labeled "killable" by the solver administrator when starting the Comms Tool daemon, then the comms-daemon will kill the entire process group associated with that job Solver administrators should test the ADMIN:KILL\_JOB solver's behavior with their solver to make sure that killing the process group does effectively kill all descendants of the child job. Some Unix systems handle process groups differently from others. Also, some application software may reset the process group id for its own ends or run some processes on other machines, so ADMIN:KILLJOB may not work for all solvers In these cases the Comms Tool daemons for the solver should simply be started with the "killable" option deselected.

# Administrative Solver Implementation

Four solvers currently come packaged with the NEOS Server 3.0. These solvers, introduced in Section 4.1, are identified as ADDSOLVER, HELP, KILL\_JOB, and STATUS. The registration information for these solvers can be found under the directories server/lib/admin\_solvers/ ADMIN:*identifier*/, stored in the same format the ADMIN:ADDSOLVER uses for other solvers. The source code for the administrative solvers is also present in these directories, so that it can be executed directly on the NEOS Server host machine Because they are integrated with the Server and run under the Server userid, ADMIN solvers may call on Server scripts to complete their tasks or write to Server directories Because their registration information is stored similarly the interfaces of the administrative solvers are constructed in the same way as for other solvers, allowing the same familiarity afforded by the automated addition of other solvers to the NEOS Server pool

When a job is submitted to an administrative solver, the submission arrives on the Server in the appropriate server var/spool/ directory according to the interface of origin. The parser script is the first part of the submission flow that distinguishes an ADMIN job from other jobs. The parser allows users greater flexibility in invoking the ADMIN:HELP solver by sending any submission with  $help$  in the first nonblank line after the header to solver ADMIN:HELP, regardless of other parsing oddities. The scheduler also makes special dispensation for ADMIN jobs by automatically assigning them *localhost* as their solver station and by redirecting the search for their solver registration information to the directory server/lib/admin\_solvers/. The *solver.pl* script assigned to an ADMIN job makes no ensie is contact w commit fool daemon through the chemists seript, instead, the solver reads the name of the driver for each ADMIN solver from ADMIN*:identifier/* SOLVE and invokes the administrative solver driver itself. With these relatively minor adjustments, ADMIN jobs can be submitted and processed like any others

The Adding/Modifying a Solver administrative solver comprises a group of Perl scripts for checking registration information and adding solvers to the NEOS Server If each piece of data sent in by solver administrators is in the correct format, the ADDSOLVER ensures that there is a directory for the solver under  $server\_var/lib/s$ olvers/. In the case of a registration update, old solver stations in the file  $server\_var/\text{lib/solvers}/type: identifier/\text{STATIONS}$  not in the new list are slated for deletion by the scheduler from its list of available solver stations and the ports bound by their Comms Tool daemons. The ADDSOLVER copies the new list of stations and other information to the correct server var/lib/solvers/type: *identifier*/ directory. The ADDSOLVER adds or updates the solver's entry in the  $server\_var/library$ lib/solver\_list. Then it calls servery ally allowed the correct the correct the pages are correct and pages and the Web pages and th  $CGI$  scripts for the Web interface to the solver. When the process is finished, solvers are registered as available to all interfaces enabled for the Server

The *Enabling/Disabling a Solver* administrative solver, STATUS, changes the availability of a registered solver. Depending on the data sent in with a starus job submission, sta-TUS may just disable a solver by removing it from the *server var*/lib/solver list and calling on server, and the web to update the Web page listing of the reverse of the Web page listing of solverse operation tions may be performed at any time to enable such a solver again If the solver administrator requests deletion, the solver is first disabled. Then the solver registration information is deleted from under  $server\_var / lib / solvers /$ , the Web pages and scripts are deleted, and the

solver is removed from the *scheduler's* list of stations and ports. The solver can be restored only by reregistering it through ADMIN: ADDSOLVER.

The *Help* solver can give help relating to a particular solver or for the NEOS Server in general. The Help solver provides individual solver help aimed at the Email interface only. The solver help files for the Web interface are built into the Web site, and the solver submission tool help files are available by request to the socket server. The  $\Lambda_{\rm DMIN}$  in ELP solver searches the library directory of the solver requested for the email-help le If present help returns this text to the user along with information on which interfaces are currently enabled for the NEOS Server. If the solver administrator fails to provide an email help file, help informs the user that no help is available If the user does not request a particular solver or the help submission cannot be parsed,  $Help$  returns a general help text from its own directory along with a list of all registered solvers including administrative solvers It also provides further tips on how to use the ADMIN: HELP facility.

The Kill Job administrative solver relates to specific jobs. If the requested job number's directory still exists under server var/jobs/ and ADMIN: KILL JOB can find the job's solver station and place, and the Servers and Servers and Servers and Servers servers servers servers servers servers script to the Comms Tool daemon associated with that solver and station.  $Help$  returns the output from the request to the user, which usually states that the job is dead, the KILL JOB solver is not enabled by that Comms Tool daemon, or that the daemon has no record of the job. The correct implementation of the KILL JOB request by the Comms Tool daemon is hence not required, because it would be impossible on some systems. Solver administrators are expected to test the feature on their site before enabling it. The administrative  $Kill$ Job solver performs an attempt at its task, regardless.

As contemplate new features for the NEOS Server, we may decide to implement new administrative solvers. The task is not too difficult for any Server administrator. If the format of the existing administrative solvers is followed and the new solver added to the server/lib/admin\_list, then the administrative solver becomes available with a simple rebuild of the Server

# 7 Web Site/Interface Implementation

If a Web site is not desired or cannot be supported, the NEOS Server will still function fully via its socket and Email interfaces We recommend a Web presence for advertising and educational purposes, however, and note that, for the Optimization Server, this is our most popular job submission interface

Many of the CGI scripts in Table - support miscellaneous user requests that can be made throughout the Web site. Whenever a user clicks on a NEOS Web form's Submit button, the Web server that hosts the page executes a NEOS CGI script. For example, when users send in comments from either the NEOS Server comments page or one of the individual solver comments pages servercomment-cgi or solvercomment-cgi handle emailing the comments to the appropriate addresses When users submit their email address for the neos-news list list-cgi forwards their request to the list server The addresses of people downloading various NEOS packages are recorded by the download scripts The other less in Table - and play a more active role in the play and the more in the following specifically to the Web interfaces.

| General Template     | Main Purpose                                   |
|----------------------|------------------------------------------------|
| $cgi-lib.pl$         | parses Web uploads; sets upload limit          |
| check-pwd.cgi        | verifies check-status password;                |
|                      | outputs job results to Web browser             |
| check-status.cgi     | gateway to job results                         |
| downloads.cgi        | logs emails of Tcl/TK tool downloaders         |
| java-downloads.cgi   | logs emails of Java tool downloaders           |
| list.cgi             | adds email addresses to neos-news mailing list |
| server-comment.cgi   | emails user comments to Server administrator   |
| server-downloads.cgi | logs emails of NEOS-4.0 downloaders            |
| tempfile.cgi         | creates temporary, unique files names          |

Table - Scripts and Executables for the Web Server

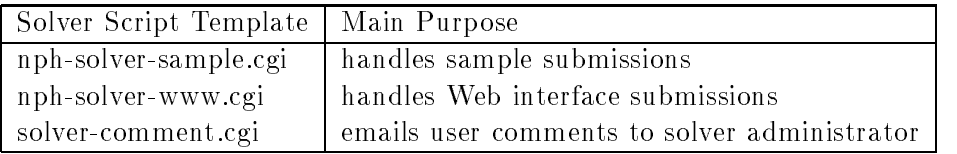

# The Web Server Role in Submission Flow

The NEOS Server acts to take full advantage of Internet technology by creating a potentially extensive Web site. In addition to the Server homepage, solver listing, and various informational pages, the NEOS Server creates a homepage for each solver added. From these solver homepages, users can access the NEOS Server's Web interfaces for job submission.

The NEOS Server works hand in hand with a Web server to orchestrate Web interface  $\alpha$  is a subset of  $\alpha$  in a conjunction with  $\alpha$  and  $\alpha$   $\alpha$   $\beta$  is a conjunction with  $\alpha$ uploads a user's files and other data entries. By referring to the solver's token configuration

file, it composes one submission file in the NEOS Server's token delimited format. Once the submission me has seen created and given a unique me name by templicity, hpn solver www.gr leaves a signal of the pending submission for the receiver in the form of an empty MAIL file under server var/spool/WEB/. The initializer facilitates communication for Web interface users by writing the job number assigned to the submission to a file the npn correr ward only chips the color to must below applied to ward, the sub-model it is the multipleted that t can read in the intermediate information being written to server var/job/job.number/job.out  $\beta$  , solver  $\beta$  with write it in server push HTML formate. The tag End  $\alpha$  indicated  $\alpha$ colver-planets to job collect in the solverward that the job lessive also available to sta carby replies to result the results and printed the reduced we related the view which prints we redirection to tag from the intermediate output to the final results.

The solver's Sample Submission interfaces create similar output through the nphcasies completely would would see from the new more inpiration with seeipher case inpiration of the seeing the solver cample-cap component cample submissions in token adminited format instead of upload ing user les and inserting the solver tokens nphsolversample-cgi downloads the selected Web-accessible sample file registered by the solver administrator from its URL and signals the Server of a waiting Web submission through the MAIL file. The CGI scripts' method of interacting with the NEOS Server through files necessitates that the Web server have access to the file system where the NEOS Server's server var directory is mounted. The two servers need not reside on the same machine, but they must share certain files to work together

From the user perspective, the Web forms offer a straightforward, probably familiar interface The users submit information via a Web form watch the intermediate information about the solution stages grow as the Web server sends available data, and finally view the job's results. Because pushing results from a Web server to a browser over an extremely lengthy time (e.g. when a job runs for hours) is prone to network failure, users are given job number and password information at the top of the intermediate results page as well as the URC of the check status-top believe Through the Web page created by checks statususers are able to submit their job number and password and request the latest intermediate results of the job's nille results: The check pwdreg's script veriles the job password and retrieves tent an een, nom the server var jobsjobnumber meer Because check pwd-opp midd its information from the job directory, users who have sent in their submissions to the Server through other interfaces can also retrieve job information through the Web

# Web Site Creation

The NEOS Server builds its core Web site using the configuration information provided by the Server administrator The NEOS Server requires such critical information as the name of a Web-accessible parent directory where it can write its HTML files and a similar location for CGI scripts that can be executed by the Web server The Server administrator also needs to know the URLs for these directories before NEOS can build its site so that the site can be fully interconnected The scripts responsible for creating the Web site reside under every word that interest make the serve with the servers with make a shown in Table - which the show that is a per ter connected all seript connected all of the necessary information during the interactive make process described in Section  cong-pl calls on makeall-pl to build the Web site

| "make-" Prefixed Script | Main Purpose                            |
|-------------------------|-----------------------------------------|
| all.pl                  | builds misc. pages; calls other make-'s |
| server-homepage.pl      | makes server's homepage                 |
| server-solvers.pl       | makes solvers Web page                  |
| solver.pl               | calls other make-solver-* scripts       |
| solver-comment.pl       | makes solver's comment form             |
| solver-comment-cgi.pl   | completes solver's comment CGI script   |
| solver-email.pl         | completes solver's template HTML page   |
| solver-homepage.pl      | makes solver's homepage on server       |
| solver-sample.pl        | builds solver's sample submission form  |
| solver-sample-cgi.pl    | completes sample submission CGI script  |
| solver-template.pl      | builds solver's email template          |
| solver-www.pl           | builds solver's Web interface form      |
| solver-www-cgi.pl       | completes Web interface CGI script      |

Table - Scripts to Generate HTML 
 CGI

the script make whip contains will catter for twining the template thin mics which server/lib/html/ and replacing certain tags with Server configuration information. Most of the pages to which the Server homepage mins directly are built by make ample along with their associated CGI scripts as necessary for example the list-cgi script to add people to the neos-news mailing list Completed HTML les are written under the parent Web directory supplied by the Server administrator and completed CGI scripts are written to the CGI directory supplied to cong-pl

The make any script then cane other make scripts to band the more complicated remainder of the Server Web site The makeserverhomepage-pl script builds the Server homepage from two les under serverlibhtml The makeserversolvers-pl script creates the page listing available solvers by reading in registered solvers from the server\_var/lib/solver\_list and server/lib/admin\_list. The general Server comments Web page and CGI script are created pl in the plant of the make the street in the calls of the make our matter of the street water web in the street for solvers that the Server already has registered Solver pages are also created and updated when solvers are added or modified by the ADMIN:ADDSOLVER, which calls on *make-solver.pl* with the type and identifier of the desired solver as argument. In this manner, the Web site stays current without need for the intervention of the Server administrator

# The NEOS Server FAQ

Included in the NEOS Server 4.0 distribution under server/lib/html/neos\_faq.html is a brief list of debugging-style questions and answers for solver administrators. Many of the points in that FAQ are covered here, but we include them in the FAQ for handy reference. Also, the FAQ contains much more detailed help with responding to the Server configuration prompts when you first make your NEOS Server. We would like to hear your own suggestions and questions so that we can add them to our new to our to our Attack the property was more than the server of anl.gov/neos/neos\_faq.html. Because we may not maintain our NEOS Server at the same site forever, you can maintain your FAQ for future administrators of your own NEOS Server

# Acknowledgments

Work on the NEOS Server first began in 1994 and expanded through the collaborative efforts of Joe Czyzyk, Bill Gropp, Mike Mesnier, Jorge Moré, Steve Wright, and others. I especially point out that Mike Mesnier, as the first NEOS Server administrator, left me much of the information included in this guide when I took over administration and development of the NEOS Server for Optimization in